# **С# ТІЛІНДЕ ДЕРЕКТЕР БАЗАСЫМЕН ЖҰМЫС ІСТЕУ ТЕХНОЛОГИЯЛАРЫ**

#### **ADO.NET-ке кіріспе**

Бүгінгі таңда деректермен жұмыс істеудің маңызы зор. Деректерді сақтау үшін əртүрлі дерекқорды басқару жүйелері қолданылады: MS SQL Server, Oracle, MySQL жəне т.б. Көптеген ірі қосымшалар деректерді сақтау үшін осы дерекқорды басқару жүйелерін пайдаланады. Алайда, мәліметтер базасы мен С# қосымшасы арасында байланыс орнату үшін делдал қажет. ADO.NET технологиясы дəл осындай делдал болып табылады.

ADO.NET - бұл NET.Framework платформасына негізделген деректермен жұмыс істеу технологиясы. Бұл технология бізге мəліметтер базасына сұраныстар жіберуге, қосылымдар орнатуға, мəліметтер базасынан жауап алуға жəне басқа да бірқатар операцияларды жасауға болатын класстар жиынтығын ұсынады.

Сонымен қатар, мəліметтер базасын басқару жүйелері көп болуы мүмкін екенін атап өткен жөн. Олардың мəні бойынша олар əртүрлі болуы мүмкін. MS SQL Server, мысалы, сұраныстарды құру үшін T-SQL тілін қолданады, ал MySQL жəне Oracle PL-SQL тілін қолданады. Əр түрлі дерекқор жүйелерінде əр түрлі мəліметтер болуы мүмкін. Алайда функционалдылық ADO.NET əзірлеушілерге əр түрлі ДҚБЖ-мен жұмыс істеу үшін бірыңғай интерфейсті ұсыну үшін салынған.

ADO.NET-те мəліметтер базасымен өзара əрекеттесу интерфейсінің негізі нысандардың шектеулі шеңберін ұсынады: *Connection, Command, DataReader, DataSet жəне DataAdapter*. **Connection** нысанын қолдана отырып, деректер көзіне қосылу орнатылады. **Command** нысаны дерекқордағы деректермен операцияларды орындауға мүмкіндік береді. **DataReader** нысаны сұрау нəтижесінде алынған деректерді оқиды. **DataSet** нысаны деректер базасынан деректерді сақтауға арналған жəне мəліметтер базасынан тəуелсіз жұмыс істеуге мүмкіндік береді. Ал **DataAdapter** нысаны DataSet пен деректер көзі арасындағы делдал болып табылады. Негізінен, деректер базасымен жұмыс осы нысандар арқылы жүреді.

Дегенмен, əртүрлі деректер көздері үшін бірдей нысандар жиынтығын пайдалану үшін тиісті деректер провайдері қажет. Іс жүзінде деректер провайдері арқылы ADO.NET-те деректер базасымен өзара əрекеттесу жүзеге асырылады. Жəне əрбір деректер көзі үшін ADO.NET-те жоғарыда аталған класстардың нақты іске асырылуын анықтайтын провайдер болуы мүмкін.

Əдепкі бойынша ADO.NET-те келесі ендірілген провайдерлер бар:

- MS SQL Server үшін провайдер.
- OLE DB үшін провайдері (MS SQL Server-дің кейбір ескі нұсқаларына, сондай-ақ Access МҚ, DB2, MySQL жəне Oracle дерекқорына қол жеткізуге мүмкіндік береді).
- ODBC үшін провайдер (провайдерлері жоқ деректер көздері үшін провайдер).
- Oracle үшін провайдер.
- EntityClient провайдері. ORM Entity Framework технологиясына арналған деректер провайдер.
- SQL Server Compact 4.0 серверіне арналған провайдер

Ендірілген осы провайдерлерден басқа, MySQL сияқты əртүрлі дерекқорларға арналған көптеген басқалары да бар.

## **ADO.NET-те пайдаланылатын негізгі аттар кеңістігі:**

**System.Data:** ADO.NET архитектурасын жүзеге асыратын класстарды, интерфейстерді, делегаттарды анықтайды.

**System.Data.Common:** ADO.NET-тің барлық провайдерлеріне ортақ классқа ие.

**System.Data. Design:** өз деректер жиынтығын құру үшін қолданылатын класстарды анықтайды. **System.Data.Odbc:** ODBC үшін деректер провайдерінің функционалдығын анықтайды. **System.Data.OleDb:** OLE DB үшін деректер провайдерінің функционалдығын анықтайды. **System.Data.Sql:** SQL Server функциясын қолдайтын класстарды сақтайды. **System.Data.OracleClient:** Oracle дерекқоры үшін провайдердің функционалдығын анықтайды

**System.Data.SqlClient:** MS SQL Server дерекқоры үшін провайдердің функционалдығын анықтайды

**System.Data.SqlServerCe:** SQL Server Compact 4.0 үшін провайдердің функционалдығын анықтайды

**System.Data.SqlTypes:** MS SQL Server деректер түрлеріне арналған класстарды қамтиды

**Microsoft.SqlServer.Server:** SQL Server жəне CLR ортасының өзара əрекеттесуі үшін компоненттерді сақтайды

Схемалық түрде ADO.NET-ті келесі түрде ұсынуға болады:

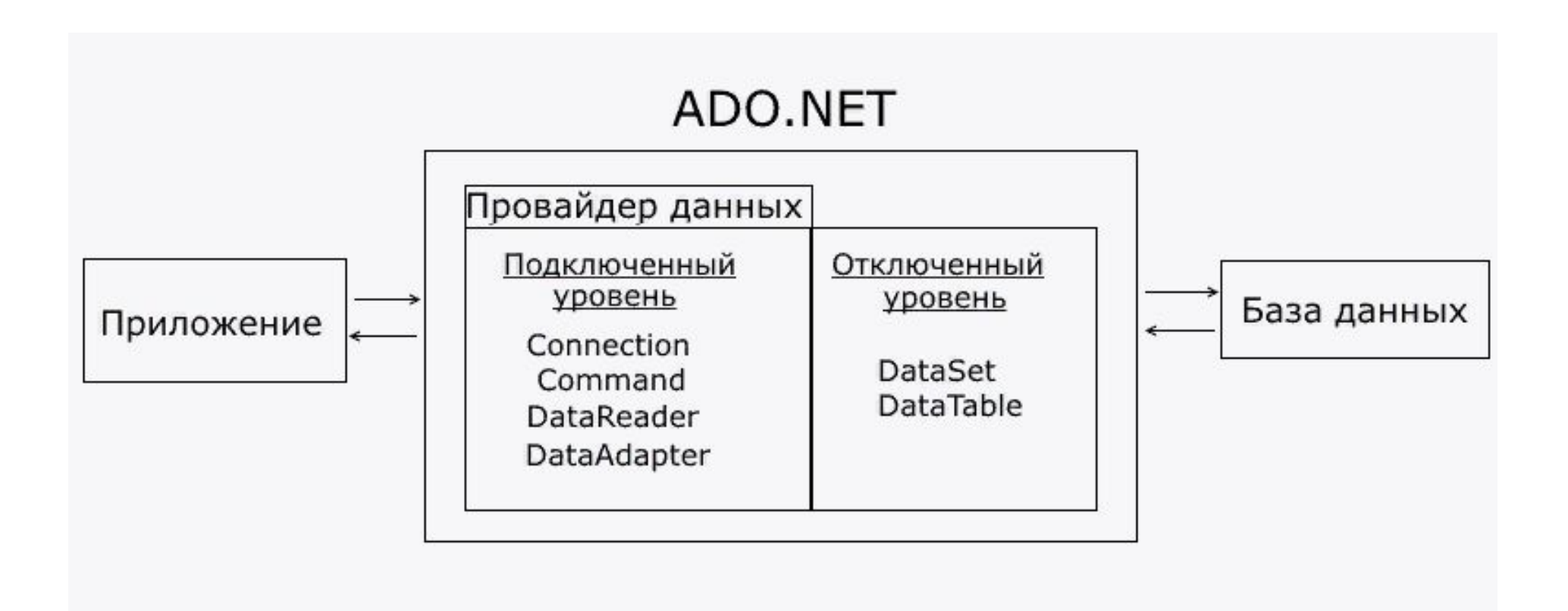

ADO.NET функционалды класстарын екі деңгейге бөлуге болады: қосылған жəне ажыратылған. Əрбір .NET деректер провайдері қосылған деңгейді құрайтын Connection, Command, DataReader, DataAdapter жəне басқа да нысандардың өз нұсқаларын жүзеге асырады. Яғни, олардың көмегімен мəліметтер базасына қосылу орнатылады жəне онымен өзара əрекеттесу жүзеге асырылады. Əдетте, осы объектілерді əр нақты провайдер үшін жүзеге асыратын олардың атауында провайдерді көрсететін префикс болады:

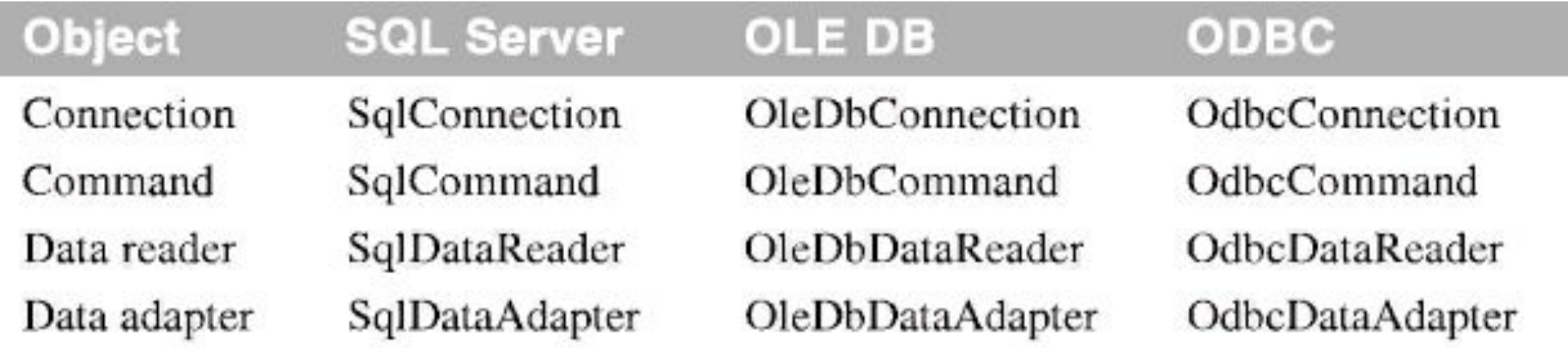

DataSet, DataTable, Datarow, DataColumn жəне басқалары сияқты басқа класстар өшірілген деңгейді құрайды, өйткені DataSet-те деректерді шығарғаннан кейін біз байланыс орнатылғанына немесе орнатылмағанына қарамастан, осы деректермен жұмыс істей аламыз. Яғни, деректер базасынан деректерді алғаннан кейін қосымшаны деректер көзінен ажыратуға болады.

#### **C# жəне MS SQL Server**

# **Деректер базасын құру**

Деректер базасымен жұмыс істеу үшін, ең алдымен, қандай да бір мəліметтер базасы болуы керек. Бұл жағдайда біз ADO.NET негізгі ұғымдарын қарастырамыз, MS SQL Server-і мысалы ретінде. Сондықтан алдымен **SQL Server Express** орнату керек. Орнату үшін барлық қажетті материалдарды мына жерден табуға болады **https://www.microsoft.com/en-US/download/details.aspx?id=42299**. Сервермен бірге **SQL Server Management Studio** арнайы бағдарламасы орнатылған, ол сервердегі мəліметтер базасын басқару үшін қолданылады.

Бастау үшін MS SQL Server-де қарапайым мəліметтер базасын жасаңыз. Ол үшін SQL Server Management Studio бағдарламасын ашып, тінтуірдің оң жақ батырмасымен деректер түйінін басыңыз. Осыдан кейін ашылған контекстік мəзірде жаңа деректер базасын таңдаңыз:

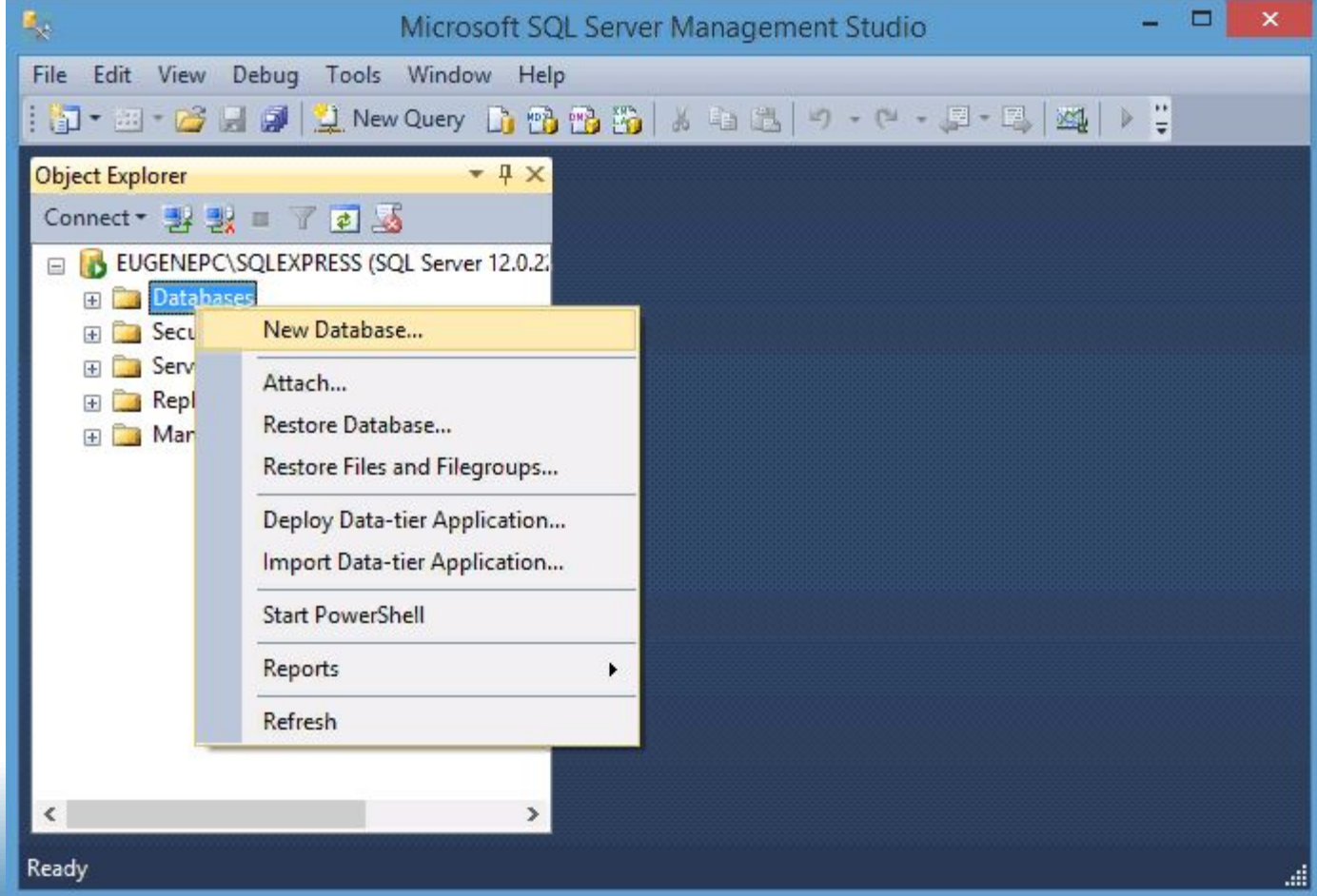

Осыдан кейін бізге мəліметтер базасын құру терезесі ашылады:

Онда Database Name өрісіне дерекқордың атын енгізу керек. **Usersdb** деп атап, ОК түймесін басыңыз.

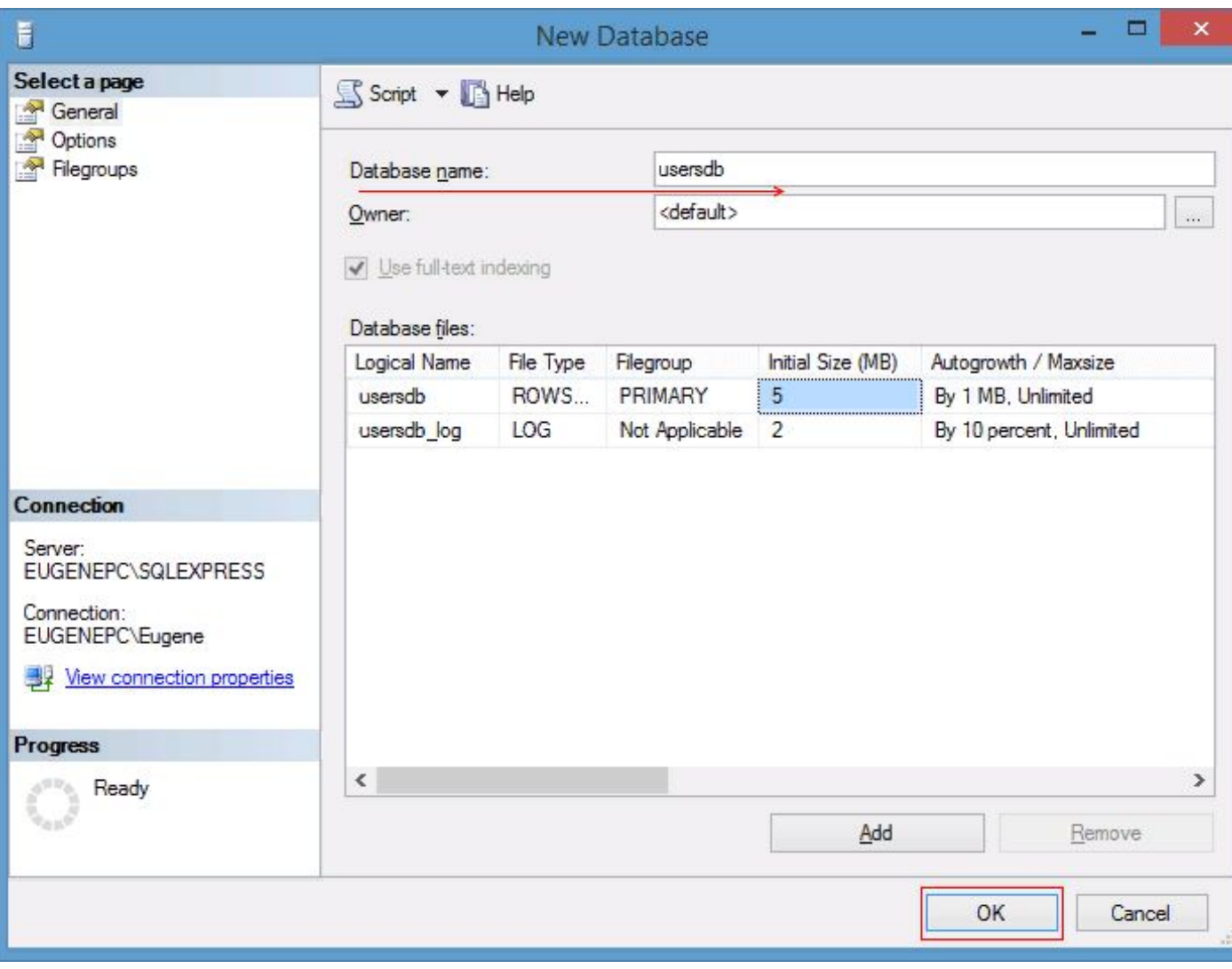

Осыдан кейін, жаңа құрылған usersdb дерекқорын ұсынатын **Databases** түйінінде жаңа элемент пайда болады. Біз оны ашып, **Tables** түйініне тінтуірдің оң жақ батырмасымен басамыз:

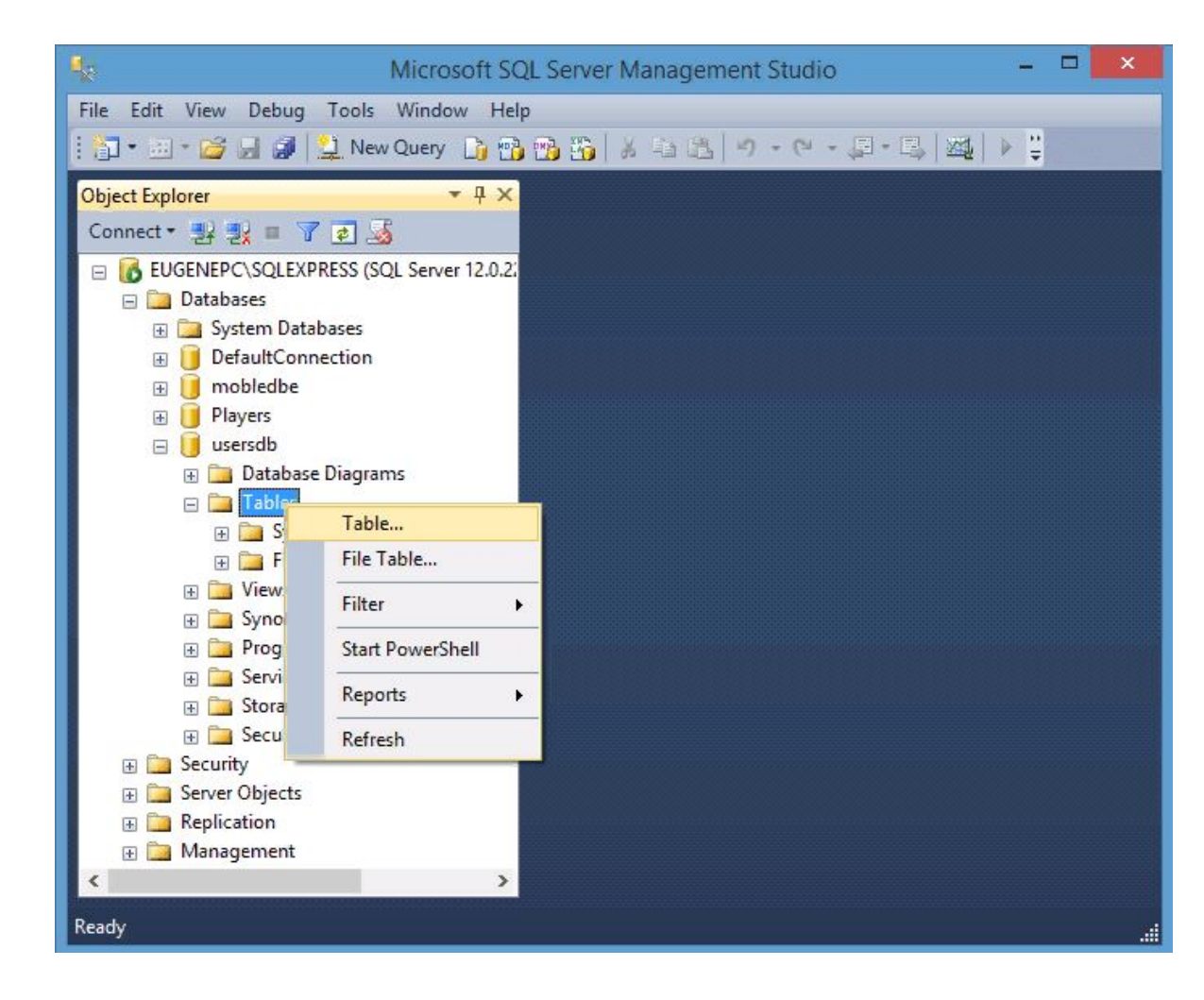

## Содан кейін бізге кесте дизайнері ашылады:

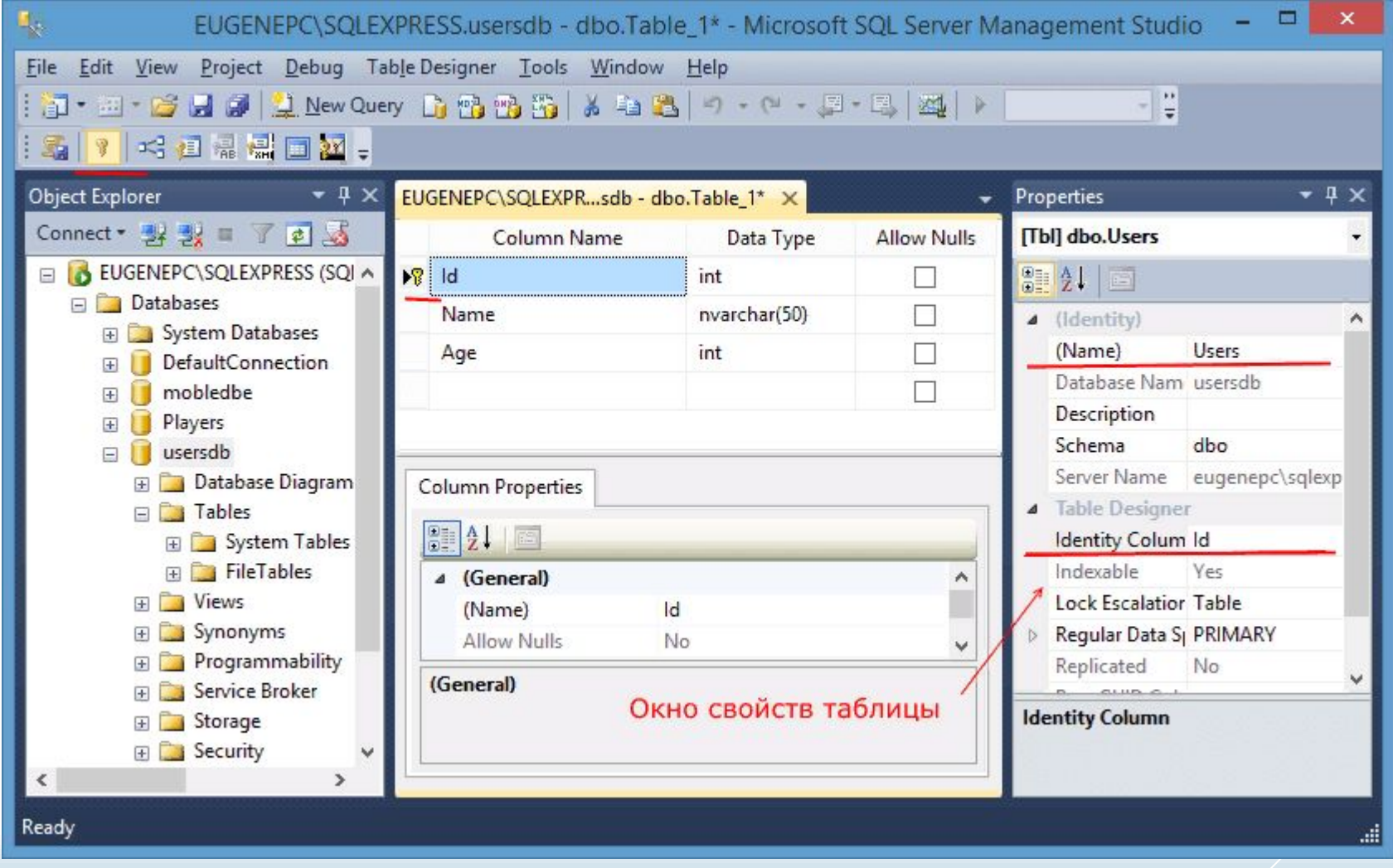

Онда сіз үш бағанды көрсетуіңіз керек: Id, Name жəне Age, олар сəйкесінше пайдаланушының бірегей идентификаторын, оның атын жəне жасын білдіреді. Бірінші жəне үшінші бағандарда int түрін (яғни бүтін сан), ал name бағанында nvarchar түрін (жол) көрсету керек.

Сонымен қатар, name өрісіндегі кесте қасиеттері терезесінде кестенің атын – Users деп енгізу керек, ал Identity өрісіне Id енгізу керек, яғни id бағанының идентификатор болатындығын көрсетеді.

Соңында біз курсорды Id бағанына орнатып, бағдарламаның құралдар тақтасында алтын кілтті басуымыз керек. Осыдан кейін Id өрісіне қарама-қарсы алтын кілт пайда болуы керек. Бұл кілт Id бағанының бастапқы кілт рөлін атқаратындығын көрсетеді.

Осыдан кейін сақтау түймесін, содан кейін F5 пернесін (жаңарту) басыңыз жəне біздің дерекқорымыздың түйінінде **dbo.Users** деп аталатын жаңа кесте пайда болады:

Сонымен, біз деректерді сақтау функцияларын орындайтын мəліметтер базасы мен кесте құрдық. Енді біз оларға қосылу үшін ADO.NET инфрақұрылымын пайдалана аламыз.

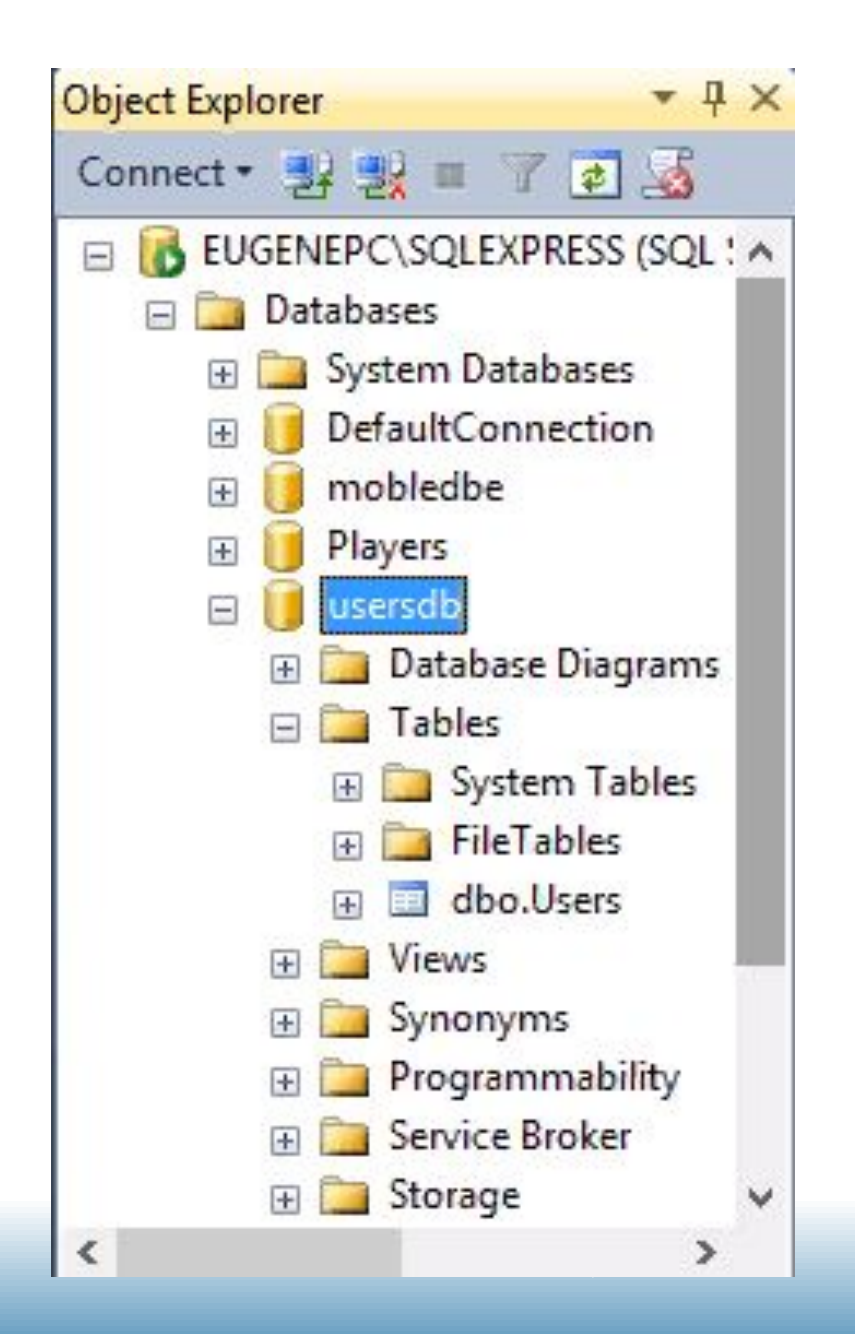

# НАЗАРЛАРЫҢЫЗҒА РАХМЕТ!!!